# <span id="page-0-4"></span>**Heart cut and Groove method manual**

- [1. Introduction](#page-0-0)
- [2. Requirements](#page-0-1) [3. Restriction](#page-0-2)
- [4. Instruction](#page-0-3)
- [5. Notes](#page-2-0)

## <span id="page-0-0"></span>**1. Introduction**

This is manual for Groove model building method.

# <span id="page-0-1"></span>**2. Requirements**

In order to use Groove feature you will need following:

- HeliumPolish.exe version 5.6.32.1 or higher
- BriRecon.dll 1.0.6.1 or higher
- Renewed report templates
- Report.dll 2.4.15.1 or higher HASP key with Groove feature enabled (please contact developer/distributor to enable functionality)

All except HASP key can be download [here](https://www.dropbox.com/s/3rza3pxo20nt4ph/2014_03_04_HeliumPolish_5.6.32.1.zip).

# <span id="page-0-2"></span>**3. Restriction**

Please pay attention that diamond placed on a shoulder should be whole visible in HPP camera view. So approximately maximum diameter of diamond scanned with Groove method is 2\3 of FOV width.

ī

Only Heart cut can be build with Groove method

#### <span id="page-0-3"></span>**4. Instruction**

1. Setup "Auotodelete objects" settings in way shown on picture:

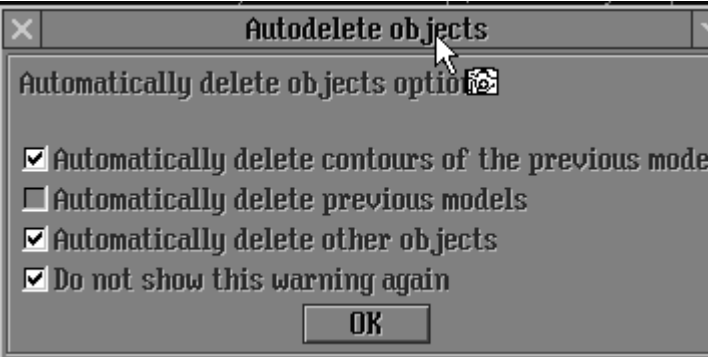

2. Place a diamond on a holder on the table:

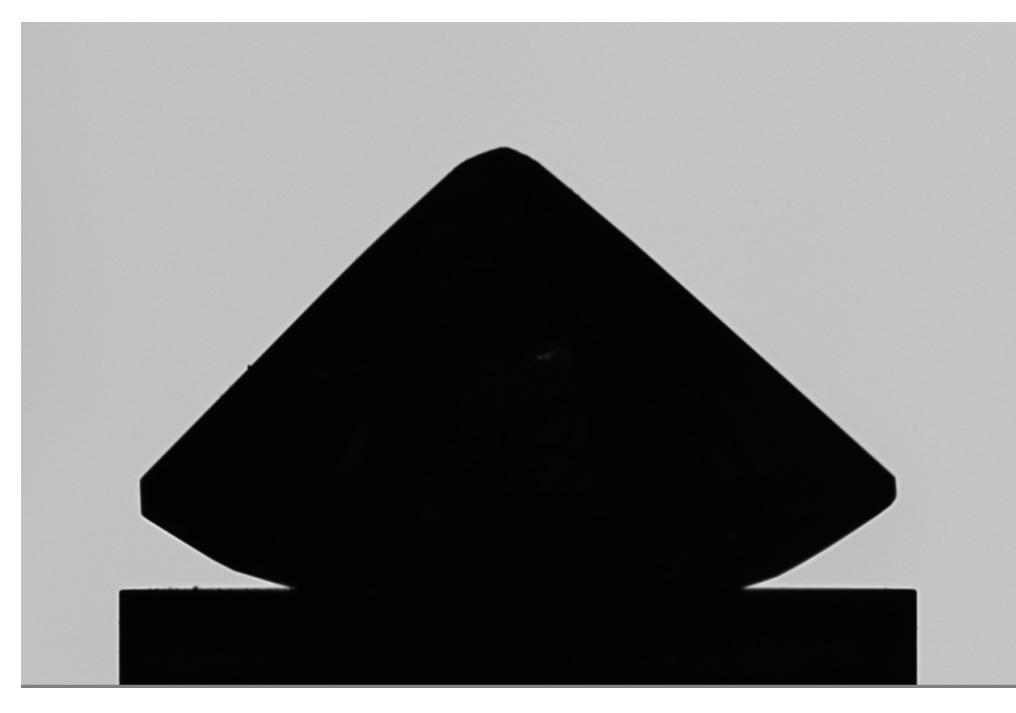

3. Select task mode "Scan & Build", scan mode "Diamond", cutting "P-O-M-H-R" and precision desired. Click "Start" button. Rename model as "Heart\_Base":

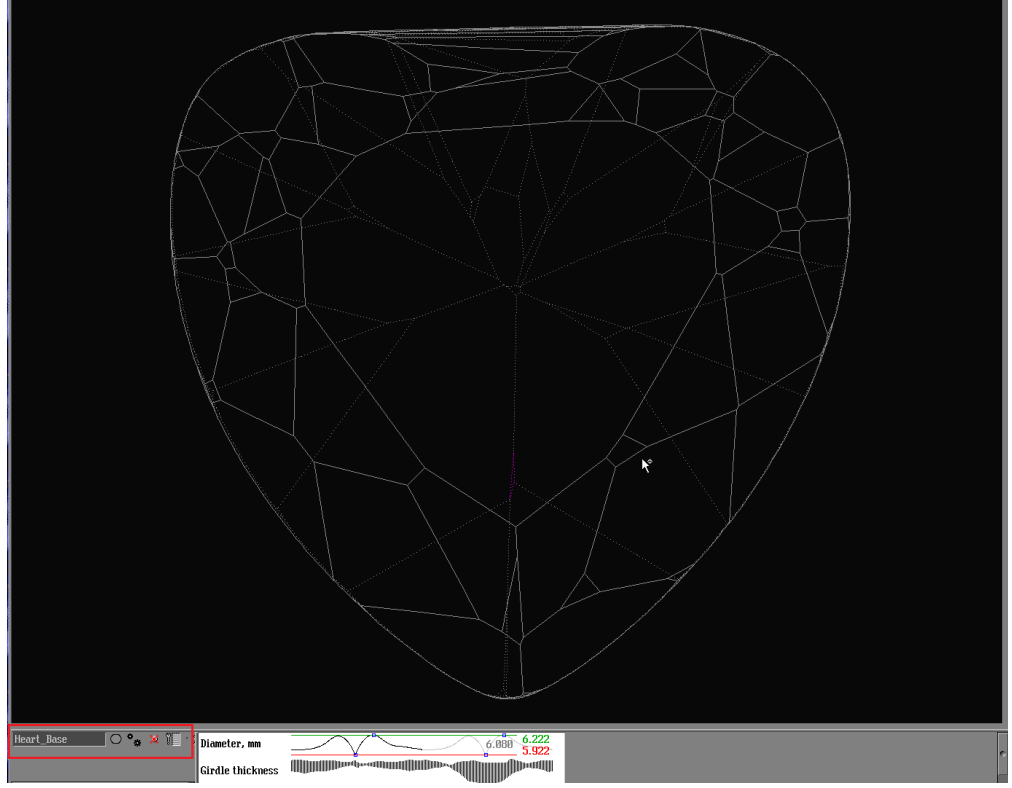

4. Set diamond in such way that one it shoulder laying on the holder and table is perpendicular to camera direction. In HPP you should see similar picture:

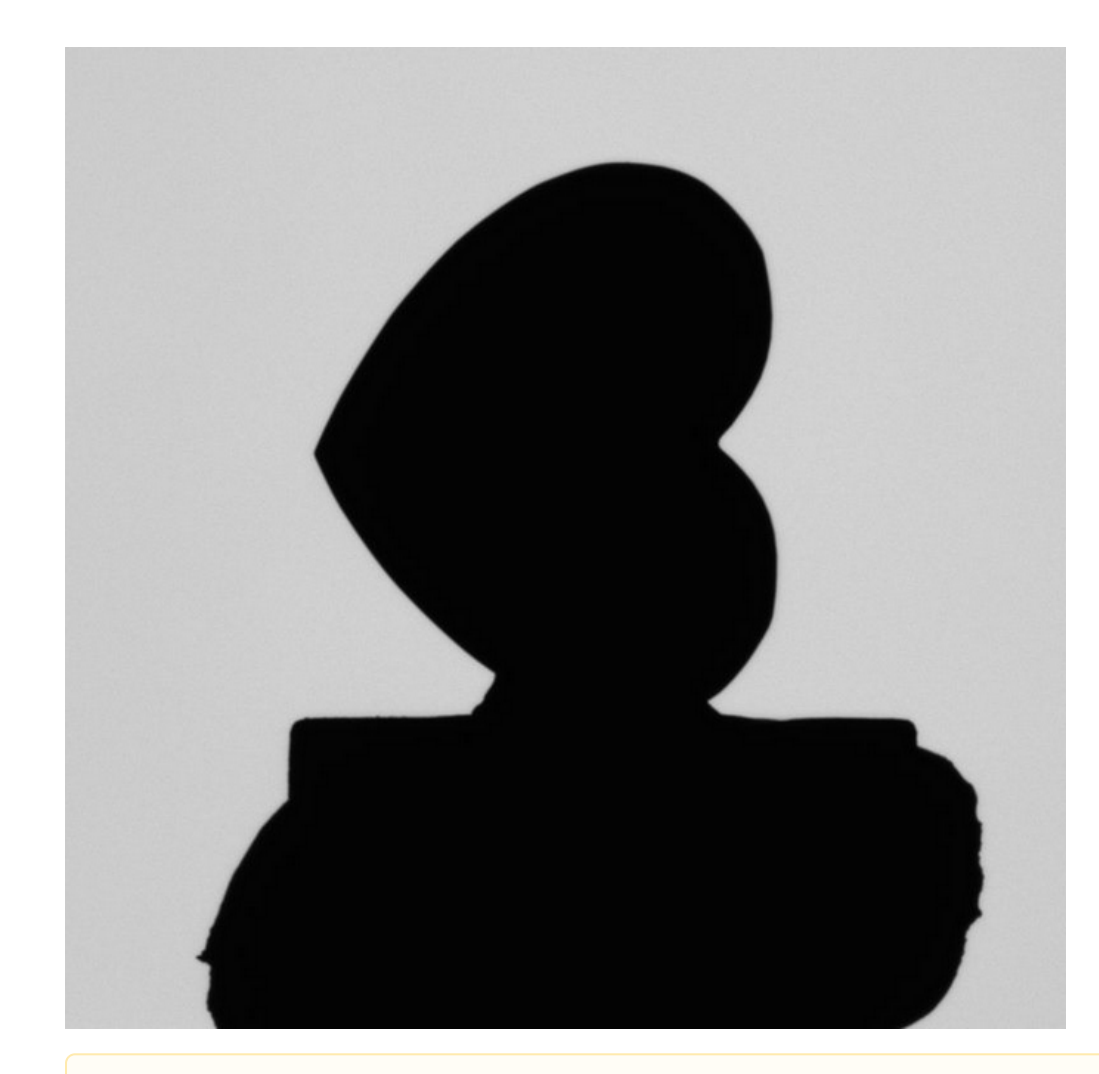

Please pay attention that table should be perpendicular to camera direction with mistake below 5°. You can use motor system control to adjust brilliant position.

# 5. Switch "Scan mode" to "Groove". Open "Figures" panel, select "Heart\_Base" model and drug&drop it to "Sample" field:

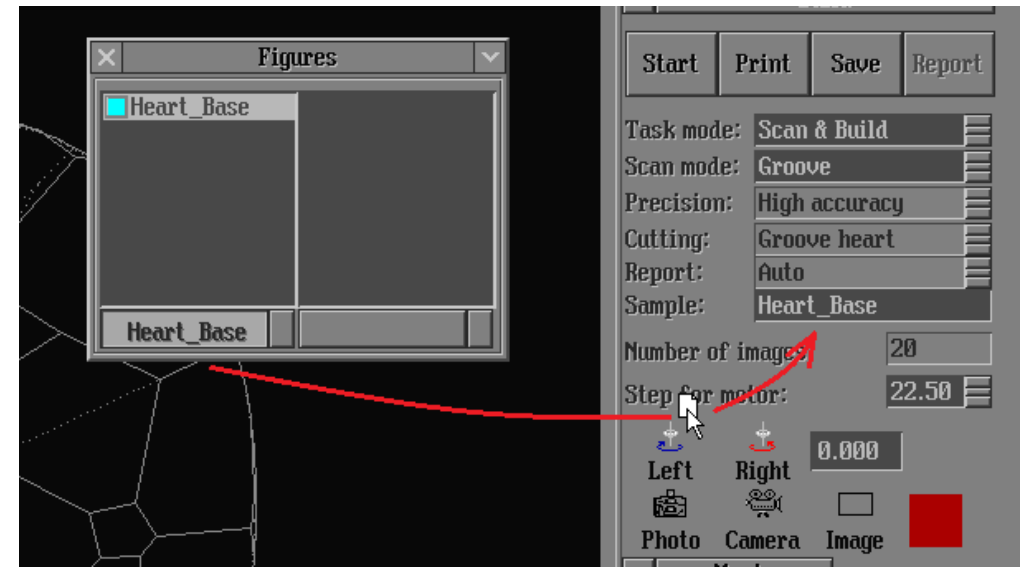

- Please if you meet any issues please send e-mail to developer.
- New Helium Polish 5.6.34.1 with some issues fixed can be found [here](https://octonus-teams.atlassian.net/wiki/www.octonus.com/savr/2014_03_06_HeliumPolish_5.6.34.1.zip).

6. Click on "Start" button.

## <span id="page-2-0"></span>**5. Notes**

#### **Related pages**

• [Heart cut and Groove method manual](#page-0-4)

#### ■ [Helium Polish Pacor Manuals](https://octonus-teams.com/wiki/display/HPPD/Helium+Polish+Pacor+Manuals)

# **Useful hint**

Confluence Administrators can also make templates that are available across your whole Confluence instance.